16 MOUNT EBO ROAD SOUTH, SUITE 18 ● BREWSTER ● NEW YORK ● 10509 Phone - (845) 279-9400 • Fax - (845) 279-9413

## What's in Dreamweaver:

This 40 hour course will provide web designers with the knowledge and hands-on practice they need to build and manage professional websites using Dreamweaver. This course is intended for people new to web design and development who want to use Dreamweaver to build accessible, attractive and intuitive websites.

# Target Audience:

Individuals looking to gain experience and knowledge in Adobe Dreamweaver

# **Prerequisites:**

Basic computer skills

## **Duration:**

40 hours

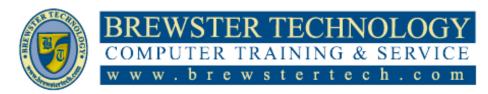

16 MOUNT EBO ROAD SOUTH, SUITE 18 ● BREWSTER, NEW YORK 10509 Phone - (845) 279-9400 | Fax - (845) 279-9413

## **Topics Covered in Dreamweaver:**

# **Customizing Your Workspace**

- Touring the workspace
- Using the Start Screen
- Exploring the New Feature guides
- Setting interface preferences
- Switching and splitting views
- Selecting a workspace layout
- Working with panels
- Personalizing Dreamweaver
- Working with toolbars
- Creating custom keyboard shortcuts
- Using the Property inspector
- Using the Related Files interface
- Using tag selectors
- Using the CSS Designer
- Using the Visual Media Query (VMQ) interface
- Using the DOM Viewer
- Using element dialogs, displays, and inspectors
- Exploring, experimenting, and learning

#### **HTML Basics**

- What is HTML?
- Where did HTML begin?
- Frequently used HTML elements
- What's new in HTML5

#### **CSS Basics**

- What is CSS?
- HTML vs. CSS formatting
- HTML defaults
- CSS box model
- Applying CSS styling
- Multiples, classes, and ids, oh my!

#### **Working with Code**

- Creating HTML code
- Working with multicursor support
- Commenting your code
- Working with CSS preprocessors
- Selecting code
- Collapsing code
- Expanding code
- Accessing Split Code view
- Previewing assets in Code view

#### **Web Design Basics**

- Developing a new website
- Scenario
- Working with thumbnails and wireframes

### **Creating a Page Layout**

- Evaluating page design options
- Working with predefined layouts
- Styling a predefined layout
- Styling elements using the Extract panel
- Troubleshooting CSS conflicts

- Extracting text from a Photoshop mockup
- Deleting components and attributes from a template
- Inserting new menu items
- Creating new elements with the DOM panel
- Creating menu items with copy and paste
- · Extracting text styling
- Creating a gradient background using Extract
- Extracting image assets from a mockup
- Creating new Bootstrap structures
- Adding a background image to the header
- Finishing up the layout

#### Working with Templates

- Creating Dreamweaver templates
- Removing unneeded components
- Modifying a Bootstrap layout
- Modifying text formatting in a Bootstrap element
- Adding template boilerplate and placeholders
- Fixing semantic errors
- Inserting metadata
- Validating HTML code
- Working with editable regions
- Working with child pages
- Updating a template

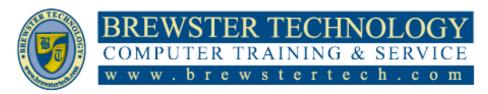

16 MOUNT EBO ROAD SOUTH, SUITE 18 ● BREWSTER, NEW YORK 10509
Phone - (845) 279-9400 | Fax - (845) 279-9413

## **Topics Covered in Dreamweaver (Continued):**

# Working with Text, Lists, and Tables

- Previewing the completed file
- Creating and styling text
- Creating lists
- Basing content structures on lists
- Creating and styling tables
- Spell-checking webpages
- Finding and replacing text

### **Working with Images**

- Web image basics
- Previewing the completed files
- Inserting an image
- Inserting images in Design view
- Resizing images
- Inserting Photoshop Images
- Inserting images using the Assets panel
- Adapting images to mobile design
- Using the Insert menu
- Working with the Insert panel
- Inserting images into the site template

- Adding CSS classes to template structures
- Adding images to a Bootstrap carousel
- Styling headings and text in a Bootstrap carousel
- Self-paced exercise: Inserting images in child pages

## **Working with Navigation**

- Hyperlink basics
- Previewing the completed files
- Creating internal hyperlinks
- Creating an external link
- Setting up email links
- Creating an imagebased link
- Targeting page elements
- Creating a destination link in the Element Display
- Locking an element on the screen
- Styling a navigation menu
- Adding a telephone link
- Checking your page
- Self-paced exercise: Adding additional links

#### **Publishing to the Web**

- Defining a remote site
- Cloaking folders and files
- Wrapping things up
- Putting your site online (optional)
- Synchronizing local and remote sites

#### Working with Mobile Design

- Responsive design
- Media type properties
- Media queries
- Media query syntax
- Working with the Visual Media Query interface
- Introducing web frameworks
- Setting up web-hosted fonts
- Creating custom media queries
- Controlling Bootstrap element alignment
- Revising Bootstrap template structure
- Adapting content to mobile design
- Previewing pages using Real-Time Preview
- Fixing issues for mobile design and desktop